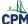

# **Create Practice Test: 1. Select questions**

This tutorial provides step by step instructions for creating a question set.

## 1. Select book and topics.

#### Choose:

- 1. "Core Connections 3"
- 2. "Chapter 1"
- 3. "Graphing"
- 4. Number of results per page
- 5. "Problem" type
- 6. "Difficulty" level
- 7. Find a problem by keywords or ID number.
- 8. Search for problems.

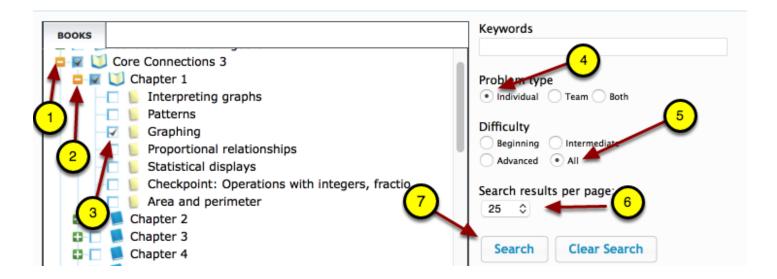

## 2. Choose the following questions:

- Problem 320
- Problem 6378
- Problem 6546

# CPM Educational Program

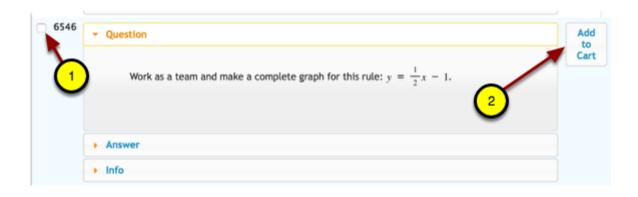

### 3. Save the set:

#### Select/type:

- 1. Add Selected to Cart, if not already in cart.
- 2. Checkout (Found at the beginning of the questions.)
- 3. Name the set: CC3 Ch1 Practice Quiz
- 4. Choose "Create."

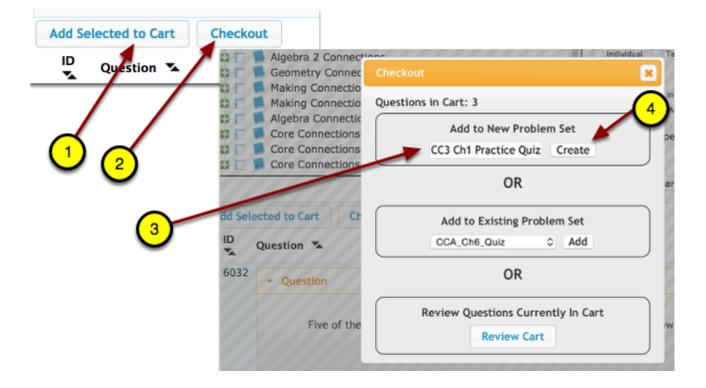